## **Admin Site How do I add/edit teams in a division?**

\*Please note that you have to create divisions before attempting to place teams in them.

1. Navigate to setup>teams>team edit.

2. Click add team next to the division that you would like to add a team to.

3. Fill out the appropriate information for your team in the form that appears, as shown below (you can also assign coaches in this step as well).

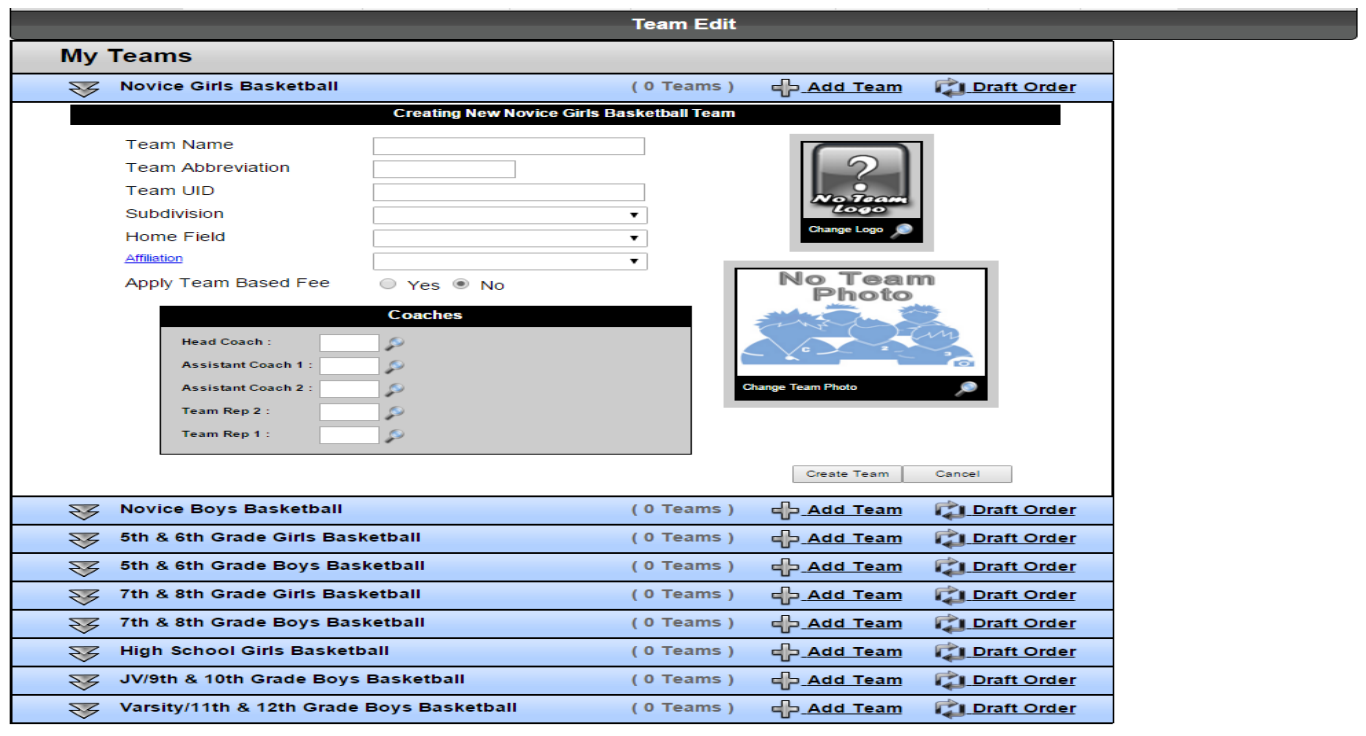

4. Once you are done, click create team and your created team will appear under the division that you placed them in, along with buttons for editing or deleting the team.

Unique solution ID: #1069 Author: MYL Last update: 2015-11-23 20:53